Follow these simple steps to print the plans in several pages at the correct scale. I am using Adobe Acrobat Reader 2015, but it should be similar in other versions.

Press "File" and then "Print"

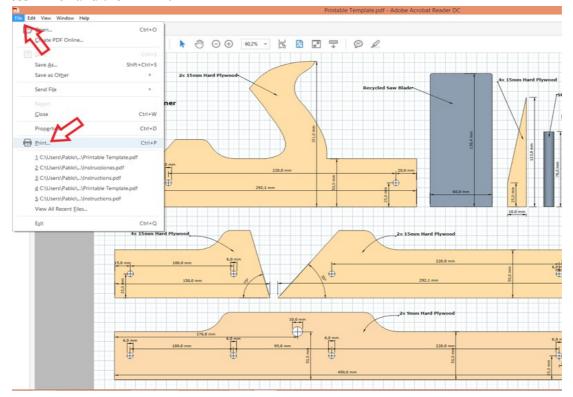

Click on "Poster", type "100" in the "Tile Scale" box, leave the "Overlap" in "0" and press "Print"

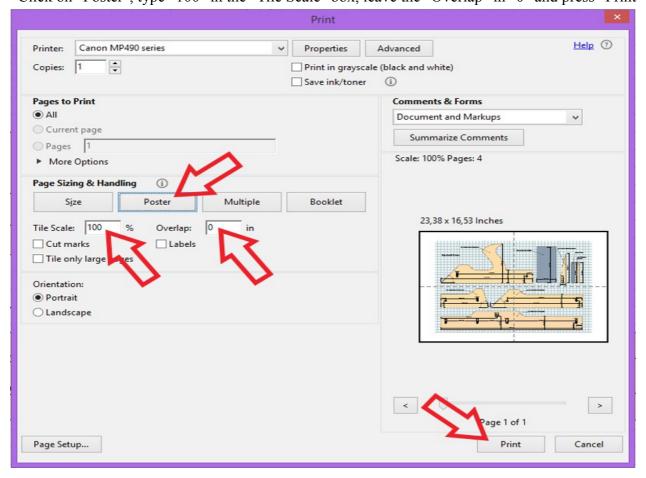